# **360° tour creation Lesson plan**

*Created by the CoSpaces team*

**Education level:** From primary **Subject:** Adaptable to any **Format:** Individual or in groups **Duration:** Approx. 2 hours

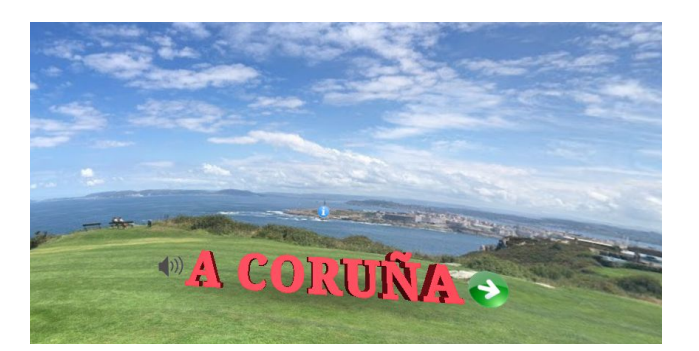

#### **Introduction and lesson objectives:**

CoSpaces Edu is a great tool to create virtual tours using 360° photos! This can easily be done by students and can be a great way to let them research a topic and then create an educational tour based on their findings.

This lesson plan will present how to create a simple virtual tour using uploaded 360° photos. Virtual tours can be guided or not, and can be made more or less interactive.

#### **Learning goals and student benefits:**

- Learn 3D creation skills
- **●** Develop research skills
- Develop digital literacy skills
- Foster creativity

## **Activity example:**

- **1.** Lead a discussion on guided tours in general. What are guided tours, what's their purpose and what kind of guided tours have your students participated in?
- **2.** Explore examples of 360° tours in CoSpaces Edu with the class. Let your students explore them in VR for an immersive experience and even more fun!
- **3.** Explain the assignment to your students. Define what their 360° tours will be about and how they'll get the 360° photos for their virtual tours.
- **4.** Ask your students to make a plan and create a short storyboard of their tour.
- **5.** Ask your students to conduct research for the content of their tour and to collect the 360° photos they'll be using.
- **6.** Give your students some time to create their virtual tours in CoSpaces Edu.

### **Extension idea:**

- **●** Encourage your students to share their creations with their classmates.
- **●** If possible, give your students the possibility to explore their creations in VR.

### **Assessment and evaluation suggestions:**

- Have your students managed to create their virtual tour in CoSpaces Edu?
- Did they follow a well organized process moving progressively from a scene layout, for example, to gathering photos and creating their scenes?
- Have your students conducted research and based their virtual tours on relevant and accurate information?
- Have your students managed to code switching between scenes in their tour?
- Is the viewer able to navigate the virtual tour through the different scenes easily?

## **Creation guide**

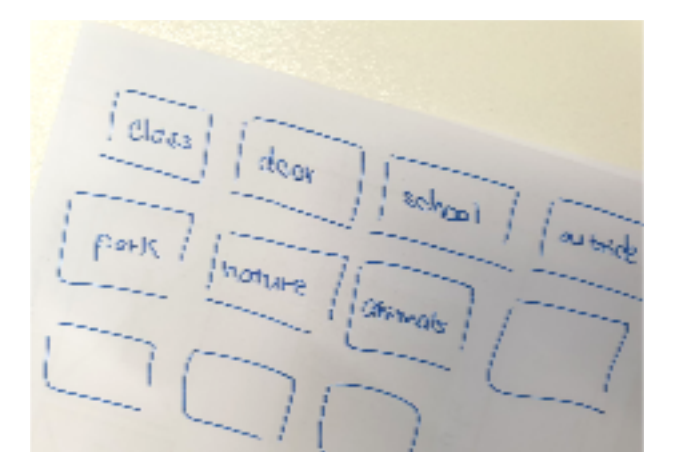

First, create a **to plan** what you'll show in your virtual tour.

Do some on the place(s) and topic(s) that will be explored through your virtual tour.

Gather the state of the syou'll use to create your virtual tour and collect all the information you want to include.

#### **R X**

- On the web, searching for 360° photos labeled for reuse or royalty-free.
- **•** On Flickr: equirectangular images: \_\_\_
- On other websites with free images such as:
- Creating them from your device's camera or with a 360° camera.

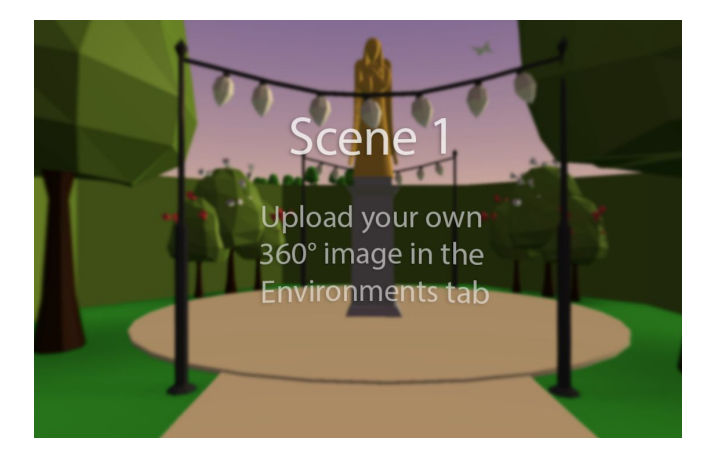

Time to start creating your 360° tour in CoSpaces Edu!

Go to  $2 \mid$ , create a new CoSpace and create a scene or use the  $\_\_$ 

This will make the creation process even easier, as the basis of your 360° tour is already there!

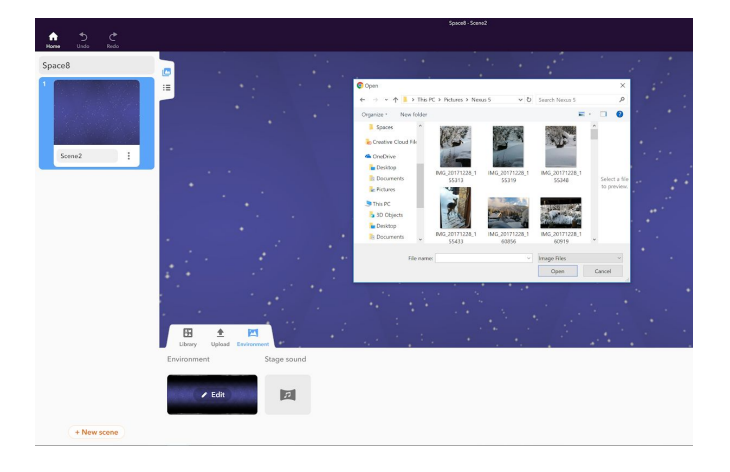

Click A and A to add a 360° photo.

Each 360° photo in your tour will be placed in a new scene.

Planning the order of the 360° photos in your tour in advance will make creating the scenes easier!

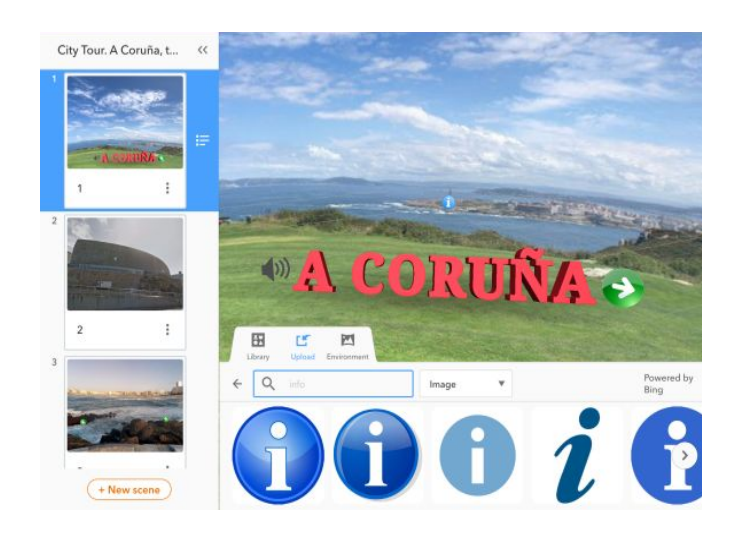

Once all the scenes of your virtual tour are created, you can then add some information to be displayed.

Add<sup>*A*</sup> *i* related to this place onto your 360° photo.

You can search for directly in CoSpaces Edu. Click á , go to i and **i** and drag and drop icons into your scene.

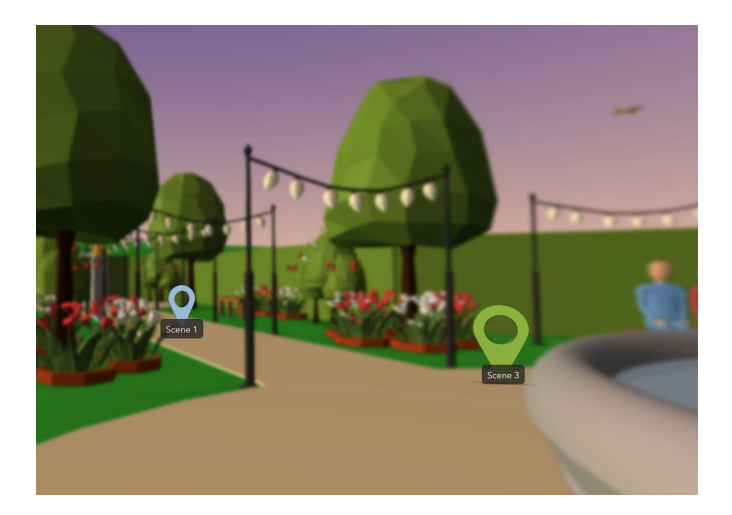

Add as many scenes as you like! Then, use markers to let the viewer move between scenes in your tour.

You can use the existing markers in the template or code your own.

Use the **CoBlock** together with the CoBlock as shown on the next page.

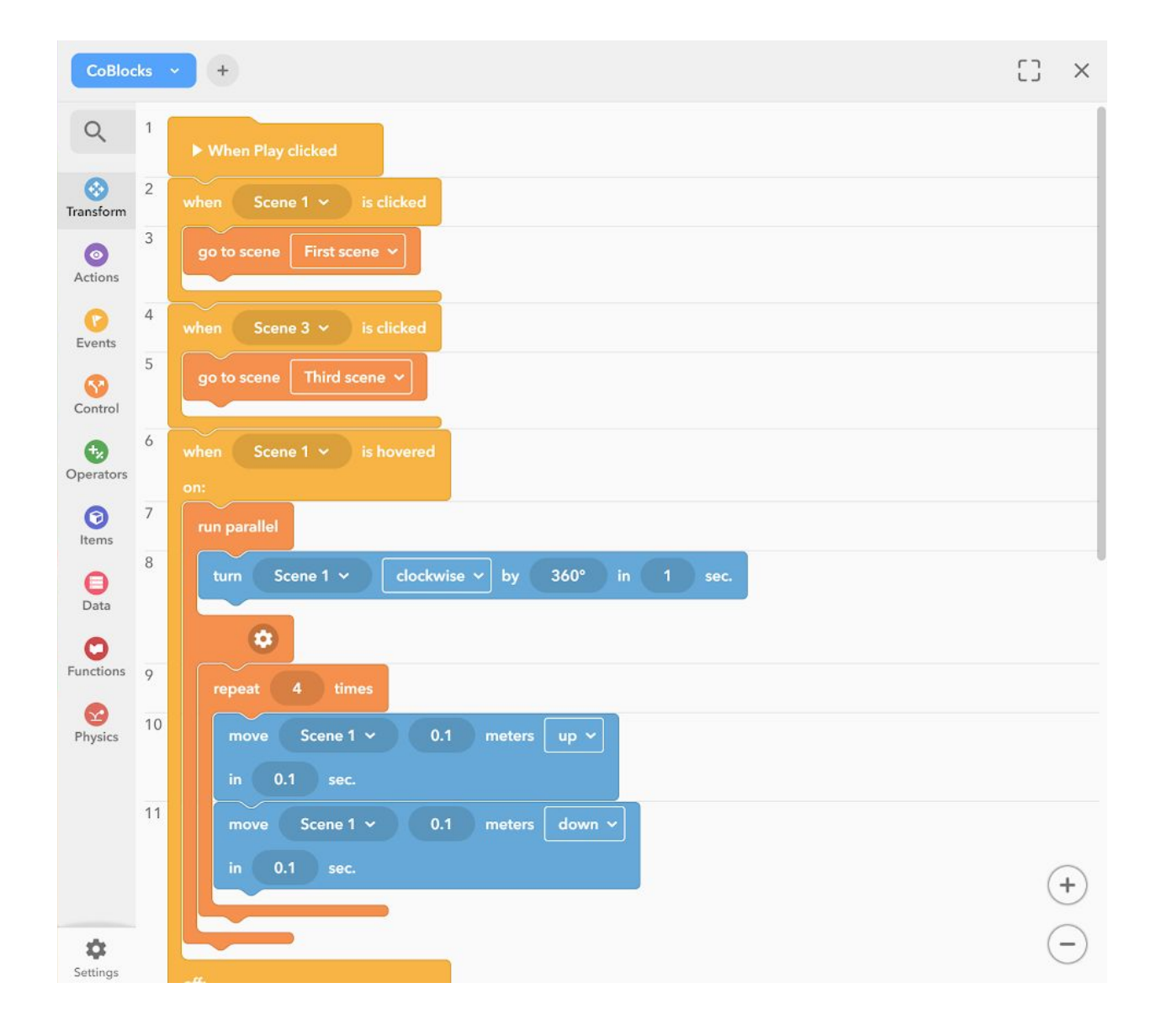

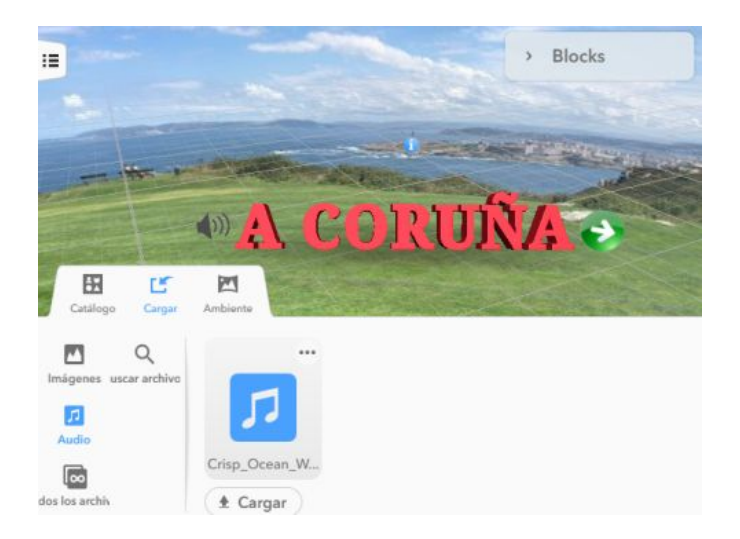

You can also add sounds, music or record your own narrated voice to make a guided tour for example!

Click á to add or  $\ddot{A}$ sound. Use only music that is labeled for reuse or royalty-free!

You can then program your 360° tour further to make it interactive and add information.

In the  $A$  CoBlocks, drag the  $\begin{array}{ccc} C & C \end{array}$  CoBlock. This will let you define what happens when you interact with an element in your tour. For example, you can use the CoBlock from the category to display additional information.

To play your sound recordings after an interaction, you can use the A CoBlock instead of the CoBlock.

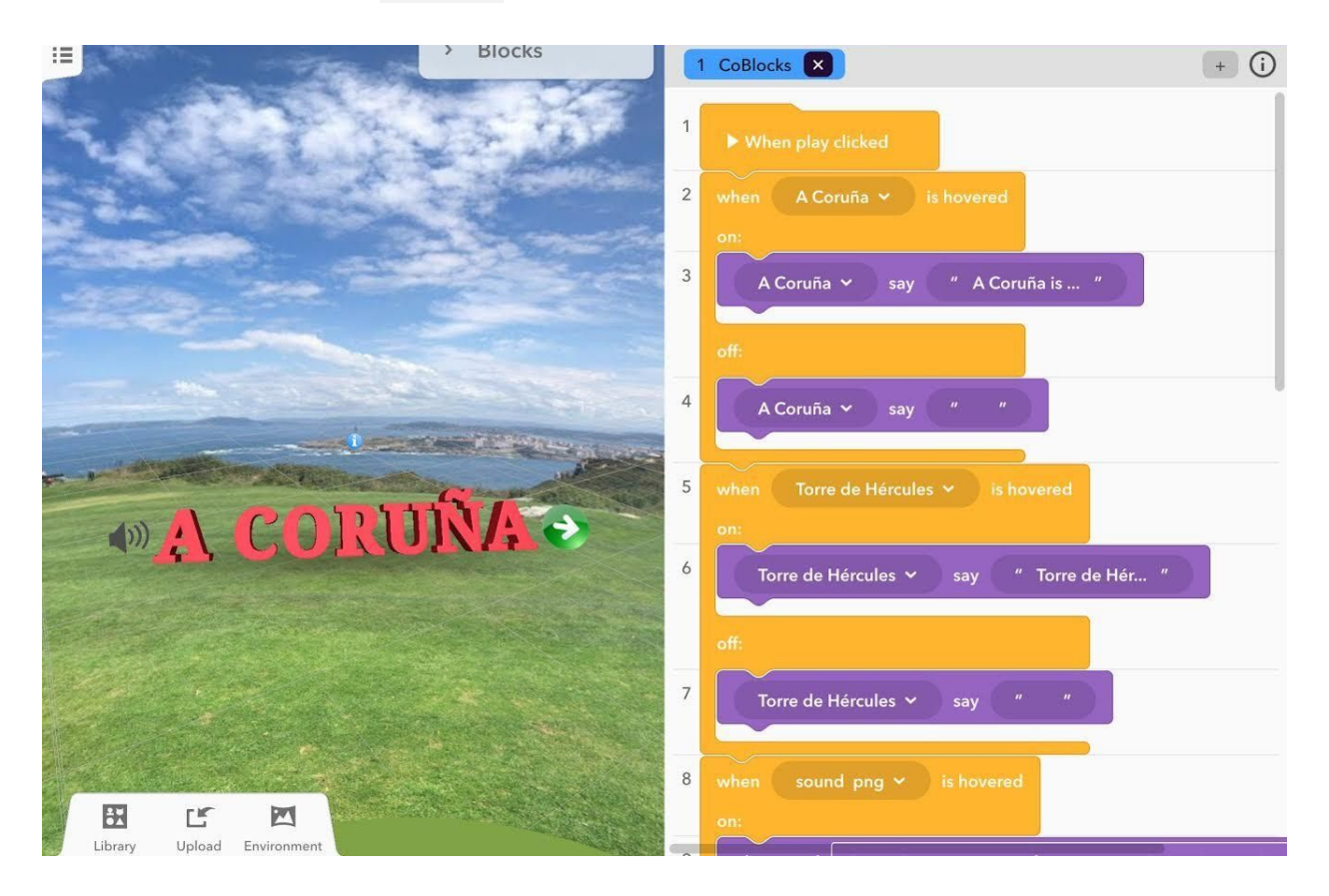

## **Example CoSpaces**

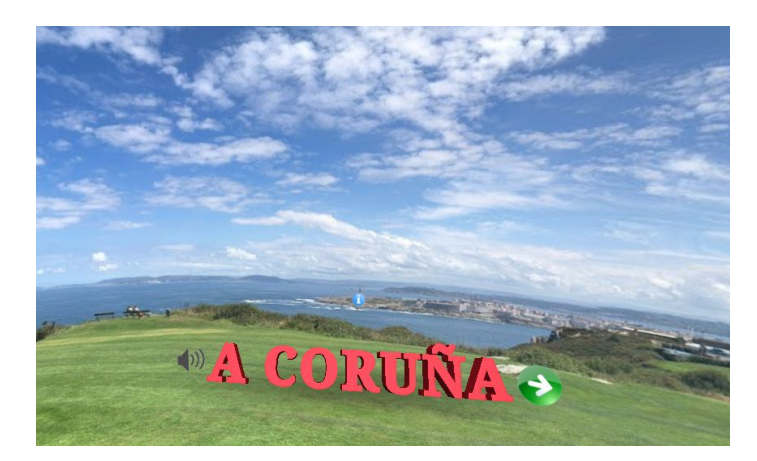

**1 1 2 1 1 1 1 1 1 1** 

**[IRI](https://edu.cospaces.io/FHF-TYV) À ß**

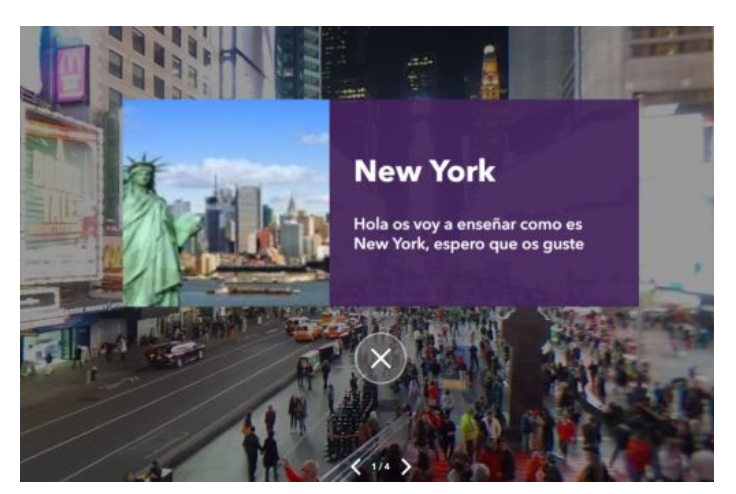

 $\mathbb{E}$   $\mathbb{E}$   $\mathbb{E}$ 

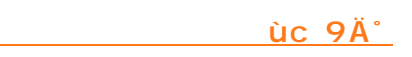

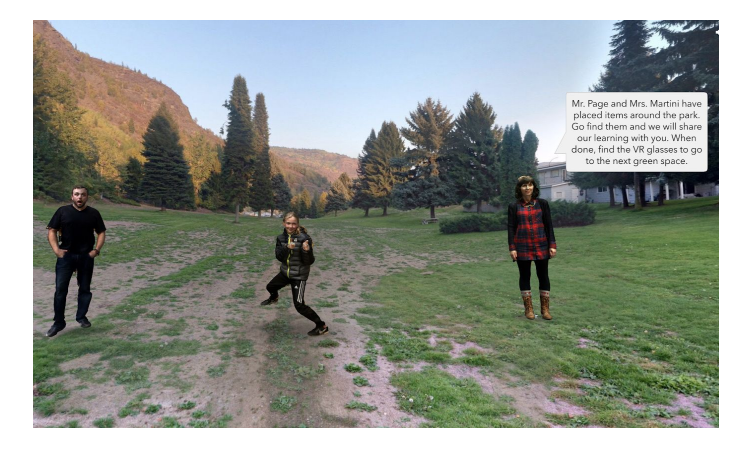

- **J ² §**
	- **àå§ [yà](https://edu.cospaces.io/WXP-NAW)**